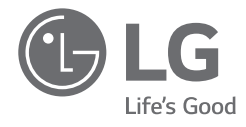

# PODRĘCZNIK UŻYTKOWNIKA *NOTEBOOK*

Aby korzystać w bezpieczny i wygodny sposób z tego produktu, przed rozpoczęciem użytkowania przeczytaj podręcznik użytkownika.

16Z90Q Series

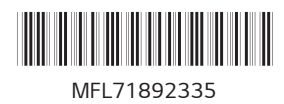

*www.lg.com*

Copyright © 2022 LG Electronics Inc. Wszelkie prawa zastrzeżone.

#### **Zawartość**

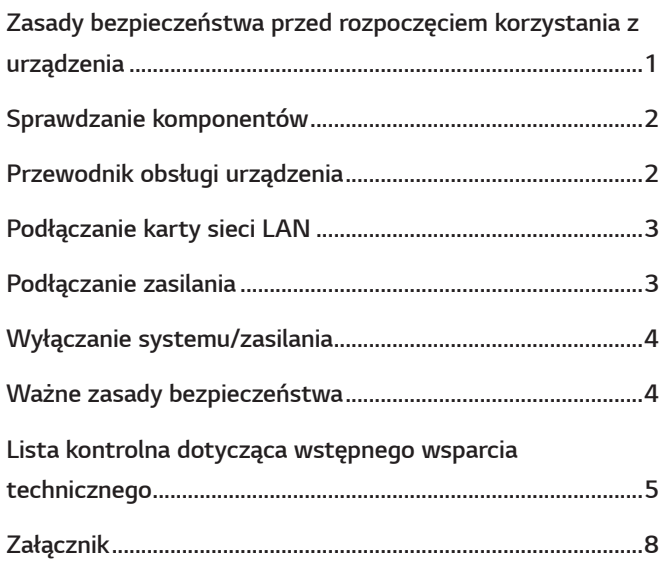

[Informacje o zastrzeżonym znaku towarowym i oprogramowaniu Open Source](#page-8-0) ............*8*

# **Zasady bezpieczeństwa przed rozpoczęciem korzystania z urządzenia**

Dla wygody użytkowników podręczniki do komputerów LG PC Manuals są dostarczane w formie elektronicznej.

Ilustracje w podręczniku użytkownika mogą się różnić w zależności od wybranego języka i mogą ulec zmianie bez uprzedzenia.

Każde nieprawidłowe działanie wbudowanego dysku SSD może doprowadzić do utraty zapisanych danych. Należy wykonać kopię zapasową wszystkich ważnych danych użytkownika na zewnętrznym urządzeniu pamięci masowej (dysk twardy USB, karta pamięci itp.).

Jeśli system zostanie zamknięty przed całkowitym załadowaniem, produkt może nie zostać poprawnie zamknięty. System należy wyłączać po całkowitym załadowaniu. (Całkowite załadowanie systemu trwa około jednej lub dwóch minut i czas ten może się różnić w zależności od warunków).

Więcej informacji na temat korzystania z produktu można znaleźć w podręczniku LG Easy Guide w LG PC Manuals.

Konfiguracje ekranu i menu mogą różnić się od przedstawionych tej instrukcji w zależności od stanu aktualizacji systemu Windows i oprogramowania. Ponadto wersja systemu Windows może się różnić w zależności od modelu.

# <span id="page-2-0"></span>**Sprawdzanie komponentów**

Przedstawione poniżej elementy zostały dostarczone podczas zakupu produktu. Przed użyciem należy sprawdzić elementy.

- *•* W przypadku niektórych modeli niektóre elementy mogą różnić się kształtem i kolorem od przedstawionych na ilustracjach.
- *•* Podczas czyszczenia produktu należy używać środka czyszczącego przeznaczonego dla komputera. Jeśli użyty zostanie rozcieńczalnik, benzen, alkohol lub inny podobny środek, produkt może zostać uszkodzony lub zdeformowany.

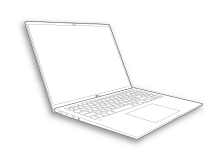

Główny korpus komputera

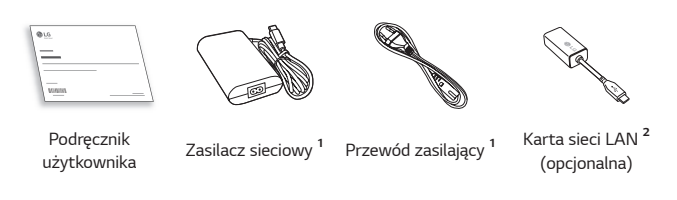

- *1* Zasilacz sieciowy i kabel zasilający i mogą się różnić w zależności kraju, ale nie różnią się funkcjonalnie.
- *2* W celu uzyskania optymalnego środowiska sieciowego zaleca się użycie kabla sieciowego CAT5 lub wyższej kategorii.

# **Przewodnik obsługi urządzenia**

Rzeczywisty produkt może się różnić kształtem i kolorem od ilustracji produktu w tym podręczniku użytkownika.

**Przód**

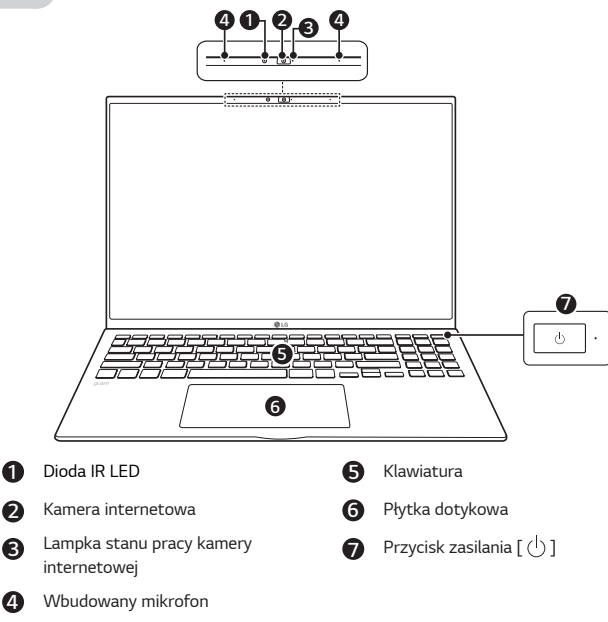

#### **UWAGI**

*•* Można użyć klawiszy skrótów w celu wygodniejszego korzystania z systemu Windows. Szczegółowe informacje można znaleźć w podręczniku LG Easy Guide w LG PC Manuals.

<span id="page-3-0"></span>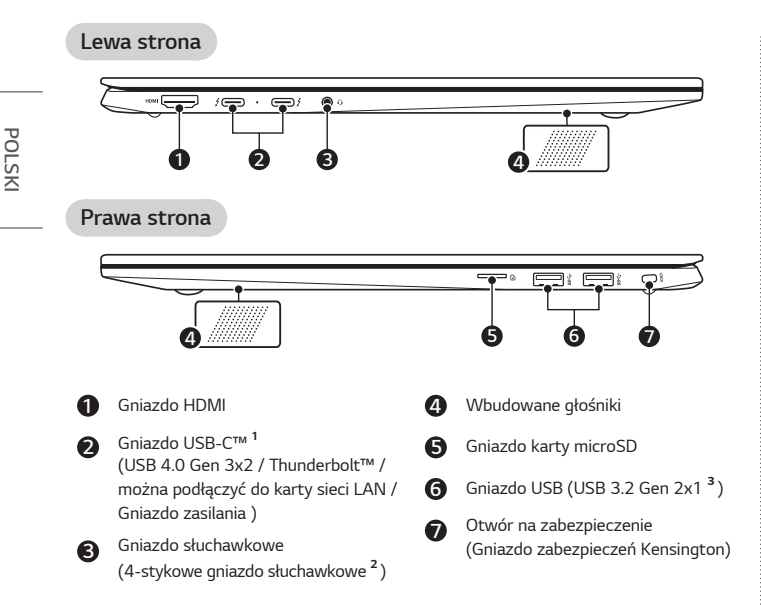

*1* W zależności od specyfikacji urządzenia podłączonego do gniazda USB-C™ działa ono jako gniazdo USB lub Thunderbolt™.

Gniazdo USB-C™ zapewnia funkcję szybkiego ładowania i funkcję ładowania Always-On dla urządzeń obsługujących funkcję USB PD (Power Delivery).

*2* 4-stykowe gniazdo słuchawkowe obsługuje wtyczki w standardzie 4-stykowym typu US, a europejskie słuchawki z wtyczką 4-stykową mogą nie działać prawidłowo.

Podczas korzystania z słuchawek (lub zestawu słuchawkowego Bluetooth) wejście i wyjście audio są kierowane do podłączonego urządzenia, a mikrofon i głośnik na komputerze nie działają.

4-stykowe gniazdo słuchawkowe nie obsługuje mikrofonu zewnętrznego.

*3* Nazwy wersji USB zmieniły się z USB 3.0 (lub USB 3.1 Gen 1) i USB 3.1 (lub USB 3.1 Gen 2) na USB 3.2 Gen 1x1 i USB 3.2 Gen 2x1. Urządzenia, które nie mają autoryzacji USB, mogą nie działać normalnie po podłączeniu do gniazda USB.

Prędkość transmisji gniazda USB może się różnić w zależności od typu urządzenia pamięci masowej (NVMe™, SSD, HDD itp.) w systemie i od podłączonego urządzenia USB.

# **Podłączanie karty sieci LAN**

- *1* Podłącz kartę sieci LAN do gniazda USB-C™ w komputerze.
	- *•* Gniazdo USB-C™ może być używane bez konieczności rozróżniania górnej i dolnej strony.
- *2* Podłącz kabel sieciowy (LAN) do karty sieci LAN.
- *3* Sprawdź, czy możesz połączyć się z siecią Internet.

# **Podłączanie zasilania**

Zasilacz sieciowy dostarcza zasilanie i ładuje komputer.

- Nie należy używać innego zasilacza sieciowego niż ten, który został dostarczony przy zakupie tego produktu.
- Zasilacz sieciowy i kabel zasilający i mogą się różnić w zależności kraju.
- *1* Podłącz jeden koniec kabla do zasilacza a drugi do gniazda sieciowego.
	- Zasilacz sieciowy może być pracować z napięciem w zakresie do 100 V do 240 V.
- *2* Podłącz wtyczkę zasilacza sieciowego do portu USB-C™ komputera.
	- *•* Upewnij się, że gniazdo zasilania podłączone do zasilacza sieciowego i produktu jest podłączone prawidłowo.

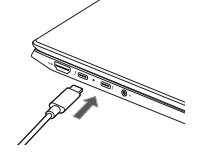

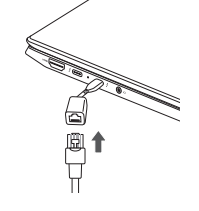

<span id="page-4-0"></span>Po podłączeniu zasilacza sieciowego włącza się lampka zasilacza sieciowego.

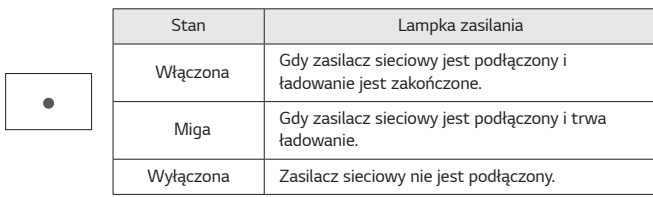

*•* W przypadku próby uruchomienia systemu, który przeszedł w stan hibernacji lub został wyłączony po alarmie o niskim poziomie naładowania baterii, system nie zostanie włączony, ale lampka zamiga trzykrotnie. Należy wtedy podłączyć zasilacz sieciowy i naładować akumulator przed jego użyciem.

# **Wyłączanie systemu/zasilania**

Naciśnij klawisz [ $\blacksquare$ ] lub [Ctrl] + [ESC], aby wyświetlić menu Start.

- Naciśnij przycisk Start [  $\|\cdot\|$  > przycisk zasilania [  $\langle \cdot \rangle$  ] i wybierz opcję [Zamknij].

# **Ważne zasady bezpieczeństwa**

Sprawdź następujące "Ważne zasady bezpieczeństwa", aby zawczasu zapobiegać niespodziewanym zagrożeniom bezpieczeństwa lub uszkodzeniom. Sekcja "Ważne zasady bezpieczeństwa" została podzielona na dwie części: "OSTRZEŻENIE" i "UWAGA".

**OSTRZEŻENIE:** Nieprzestrzeganie tych instrukcji może skutkować odniesieniem poważnych obrażeń ciała lub śmiercią.

**! UWAGA:** Nieprzestrzeganie tych instrukcji może skutkować odniesieniem obrażeń ciała lub uszkodzeniem urządzenia.

#### **Podczas korzystania z urządzenia**

#### **A** OSTRZEŻENIE

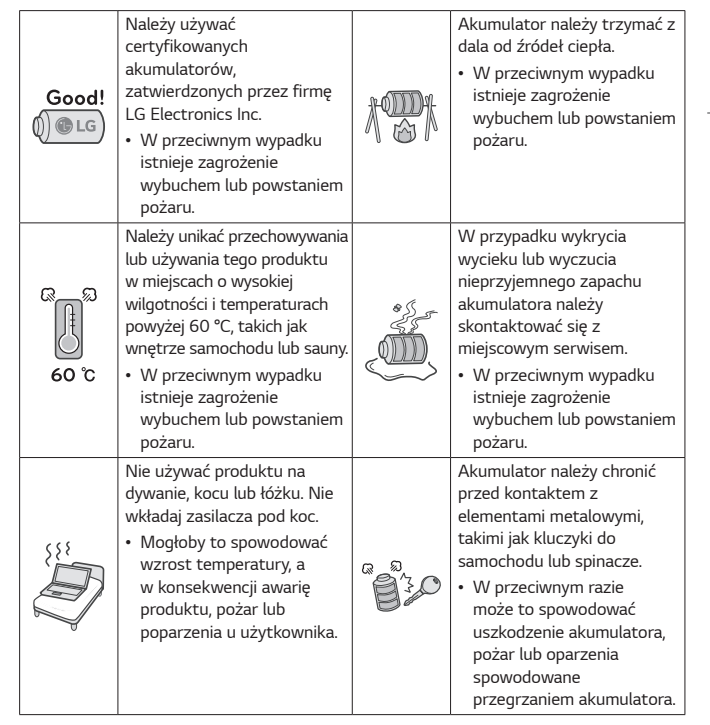

*POLSKI*

<span id="page-5-0"></span>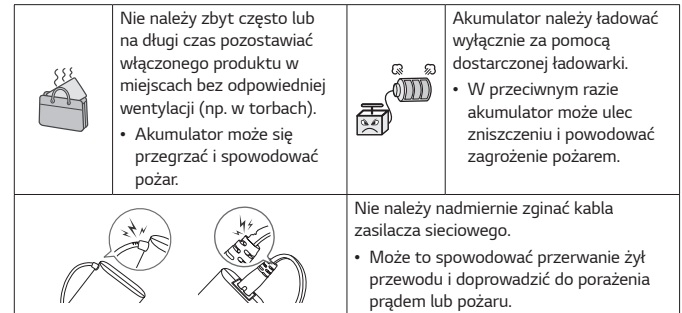

#### **Przewodnik dotyczący korzystania z akumulatora**

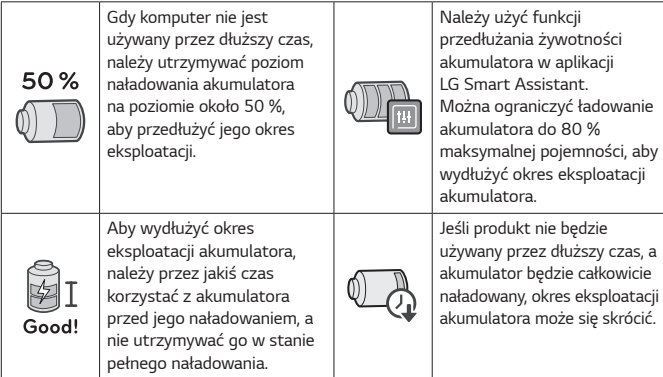

#### **UWAGI**

- Ten produkt posiada wbudowany akumulator. Po zakupie komputera przed pierwszym użyciem należy całkowicie naładować akumulator.
	- Akumulator jest produktem ulegającym zużyciu, a zatem po długim okresie użytkowania może nie działać tak sprawnie, jak wcześniej.
	- Nie można swobodnie wyjmować ani wymieniać wewnętrznego akumulatora. Wyjęcie go może spowodować utratę gwarancji.
	- Jeśli trzeba wyjąć lub wymienić akumulator, należy skontaktować się z wyznaczonym centrum serwisowym.
- Pobieramy opłatę za wyjęcie lub wymianę akumulatora.

# **Lista kontrolna dotycząca wstępnego wsparcia technicznego**

#### **Rozwiązywanie problemów**

W przypadku wystąpienia następujących objawów podczas korzystania z urządzenia, sprawdź ponownie.

Nie musi to oznaczać nieprawidłowego działania.

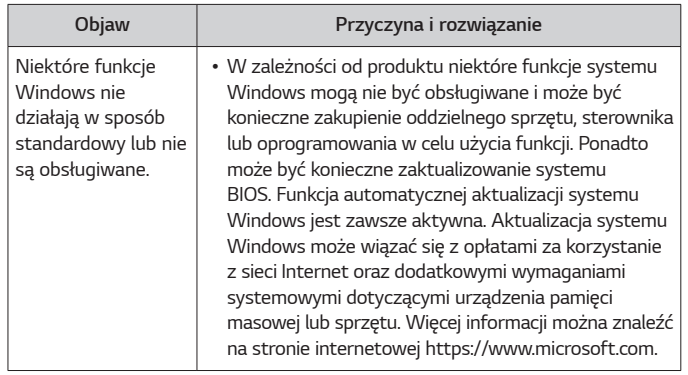

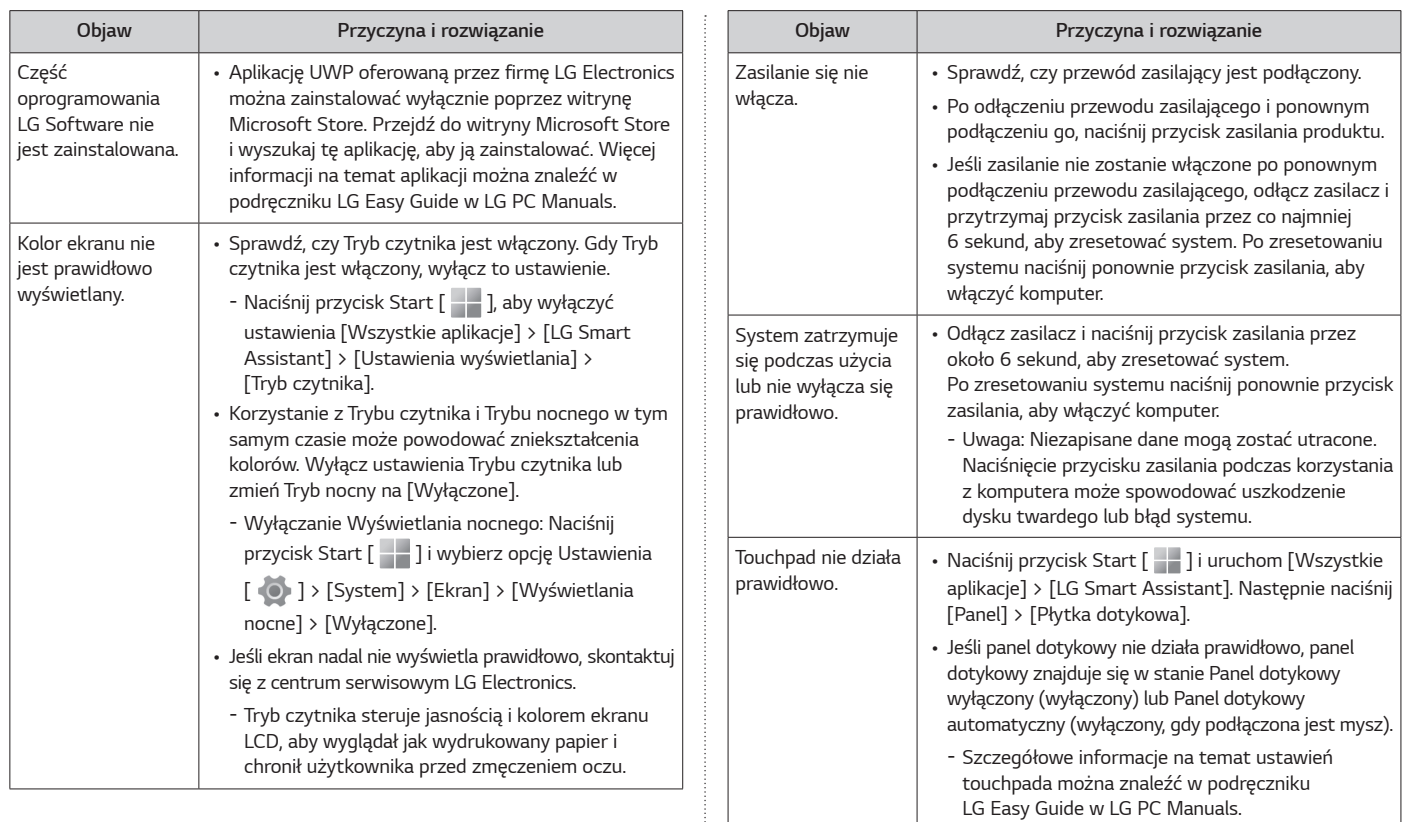

# *POLSKI*

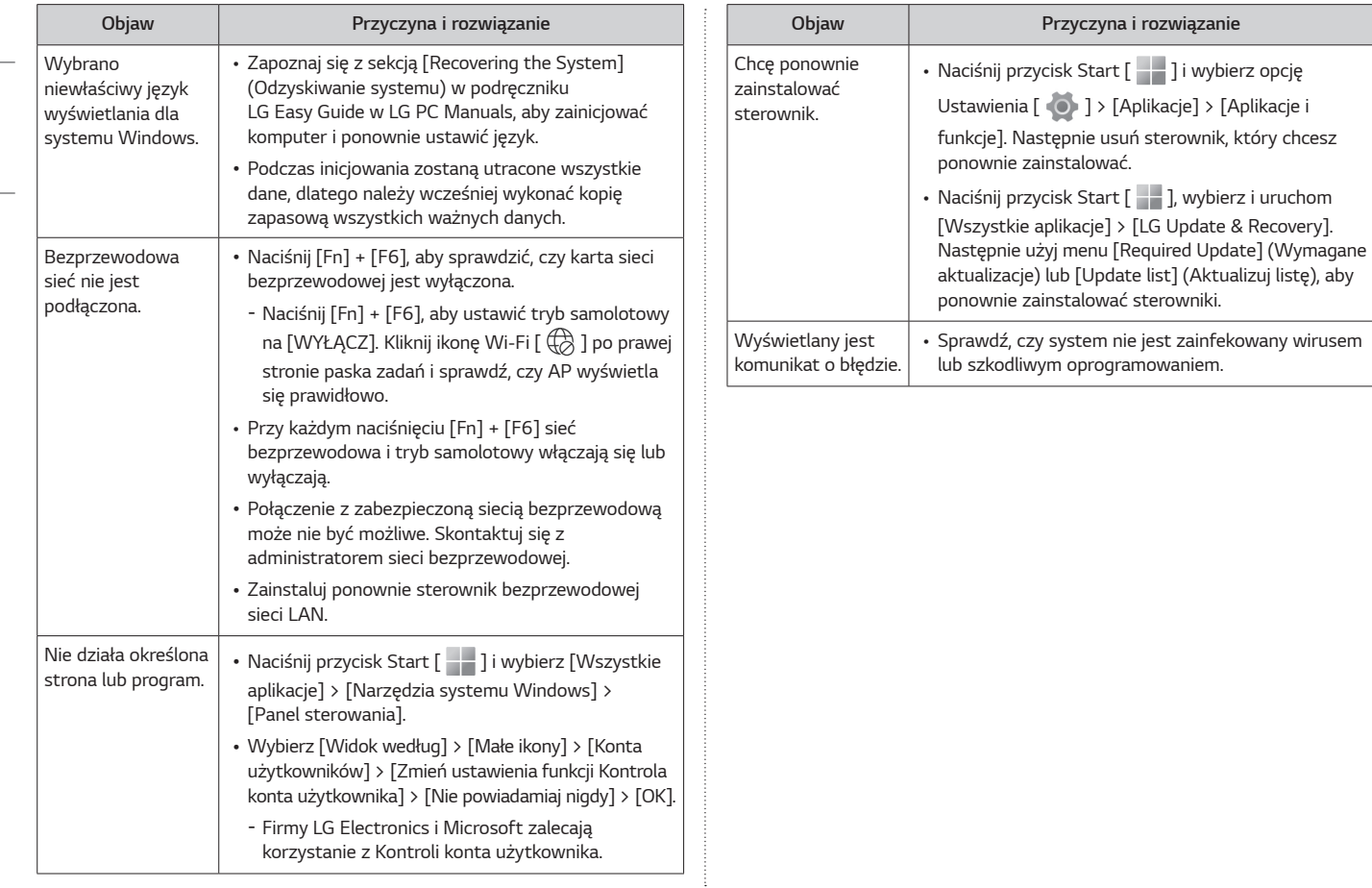

### <span id="page-8-0"></span>**Załącznik**

#### **Informacje o zastrzeżonym znaku towarowym i oprogramowaniu Open Source**

Microsoft™, MS™, WinPE™ i Windows® są zastrzeżonymi znakami towarowymi firmy Microsoft Corporation™.

USB Type-C™ i USB-C™ są znakami towarowymi forum USB Implementers.

Thunderbolt™ i logo Thunderbolt™ są znakami towarowymi firmy Intel Corporation w Stanach Zjednoczonych i/lub innych krajach.

Logo microSD® i microSD to znaki towarowe lub zarejestrowane znaki towarowe firmy SD-3C, LLC.

Wi-Fi® to zarejestrowany znak towarowy firmy Wi-Fi Alliance Corporation.

Aby uzyskać zawarty w tym produkcie kod źródłowy podlegający licencjom GPL, LGPL, MPL i innym licencjom open source, które mają obowiązek ujawniać kod źródłowy oraz aby uzyskać dostęp do wszystkich warunków wymienionych licencji, informacji o prawach autorskich oraz innych istotnych dokumentów, należy odwiedzić stronę https://opensource.lge.com.

Firma LG Electronics oferuje także dostarczenie kodu źródłowego typu otwartego na CD-ROM za kwotę pokrywającą koszty takiej dystrybucji (jak koszty nośnika, transportu i przechowania) po przesłaniu prośby na adres opensource@lge.com.

Oferta ta jest ważna dla każdego, kto otrzyma tę informację przez okres trzech lat od ostatniej wysyłki tego produktu.

**Oprogramowanie sieci bezprzewodowej : Wersja 22 lub wersja 23**

#### **Specyfikacje bezprzewodowej sieci LAN**

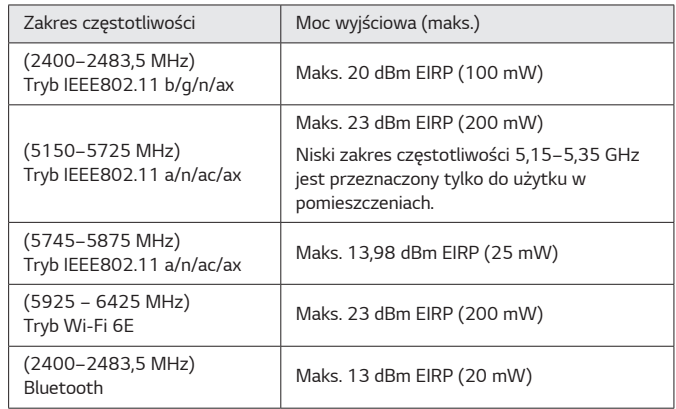

*POLSKI*

#### **Informacje prawne**

# $\epsilon$

*POLSKI*

Niniejszym firma LG Electronics oświadcza, że komputer wykorzystujący sprzęt radiowy jest zgodny z dyrektywą 2014/53/UE.

Pełny tekst deklaracji zgodności UE jest dostępny pod następującym adresem internetowym:

http://www.lg.com/global/support/cedoc/cedoc#

Pasmo 5150–5350 MHz i 5945–6425 MHz (jeśli ma zastosowanie) jest ograniczone tylko do użytku wewnątrz pomieszczeń.

Ograniczenie to występuje w Belgii (BE), Bułgarii (BG), Republice Czeskiej (CZ), Danii (DK), Niemczech (DE), Estonii (EE), Irlandii (IE), Grecji (EL), Hiszpanii (ES), Francji (FR), Chorwacji (HR), we Włoszech (IT), na Cyprze (CY), na Łotwie (LV), na Litwie (LT), w Luksemburgu (LU), na Węgrzech (HU), na Malcie (MT), w Holandii (NL), Austrii (AT), Polsce (PL), Portugalii (PT), Rumunii (RO), Słowenii (SI), Słowacji (SK), Finlandii (FI), Szwecji (SE), Irlandii Północnej (UK(NI)), Szwajcarii (CH), na Islandii (IS), w Liechtensteinie (LI) i Norwegii (NO).

# *MEMO*

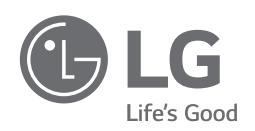

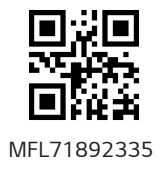